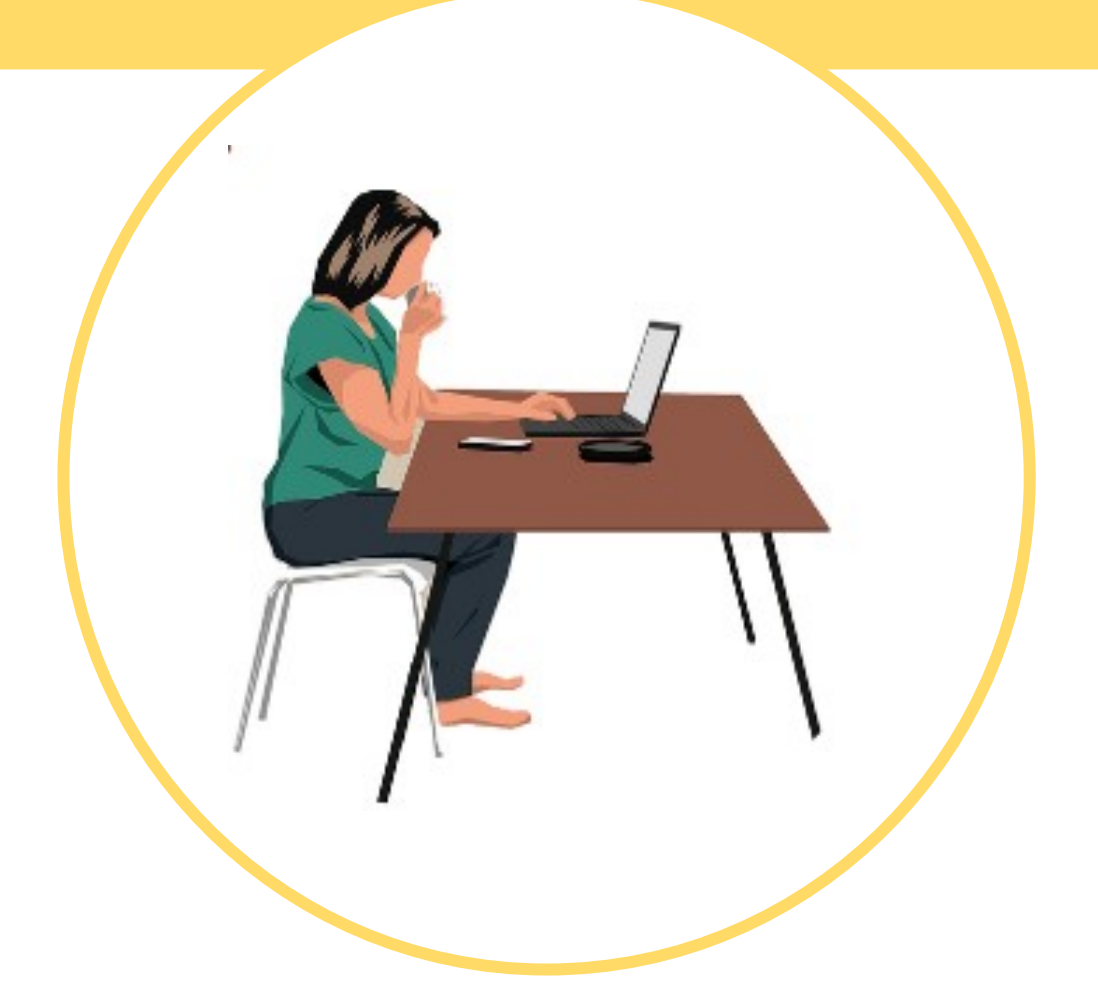

# Manual de acceso al Servicio Cantabro de Salud BRECHA DIGITAL Y MUJERES RURALES

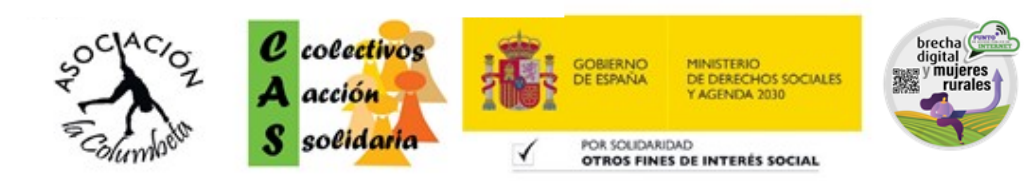

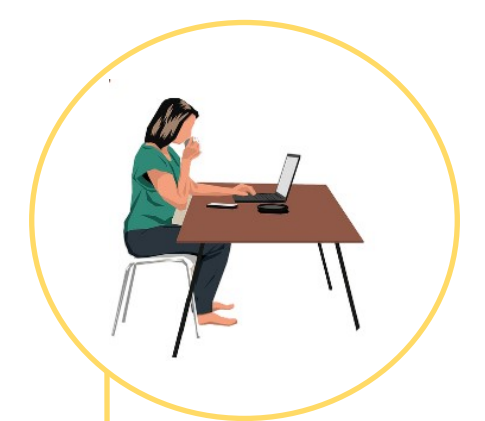

#### **1.** COMO ACCEDER A LA pAgina deL Servicio CAntabro de Salud

## **2.** QUE NOS ENCONTRAMOS

### **3.** MI SALUD ONLINE

**4.** CITA PREVIA

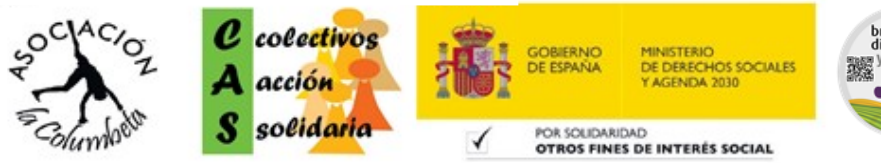

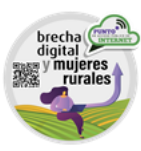

#### **Cómo acceder a la página de Servicio Cántabro de Salud:**

Entrando en la página oficial del **Servicio Cántabro de Salud**, podremos observar que tenemos varias opciones donde acceder. Para ello, buscamos la página siguiente:

#### **scsalud.es**

También podemos escribir en nuestro buscador, por ejemplo, Google: **Servicio Cántabro de Salud** y pinchamos en la primera opción que nos aparece:

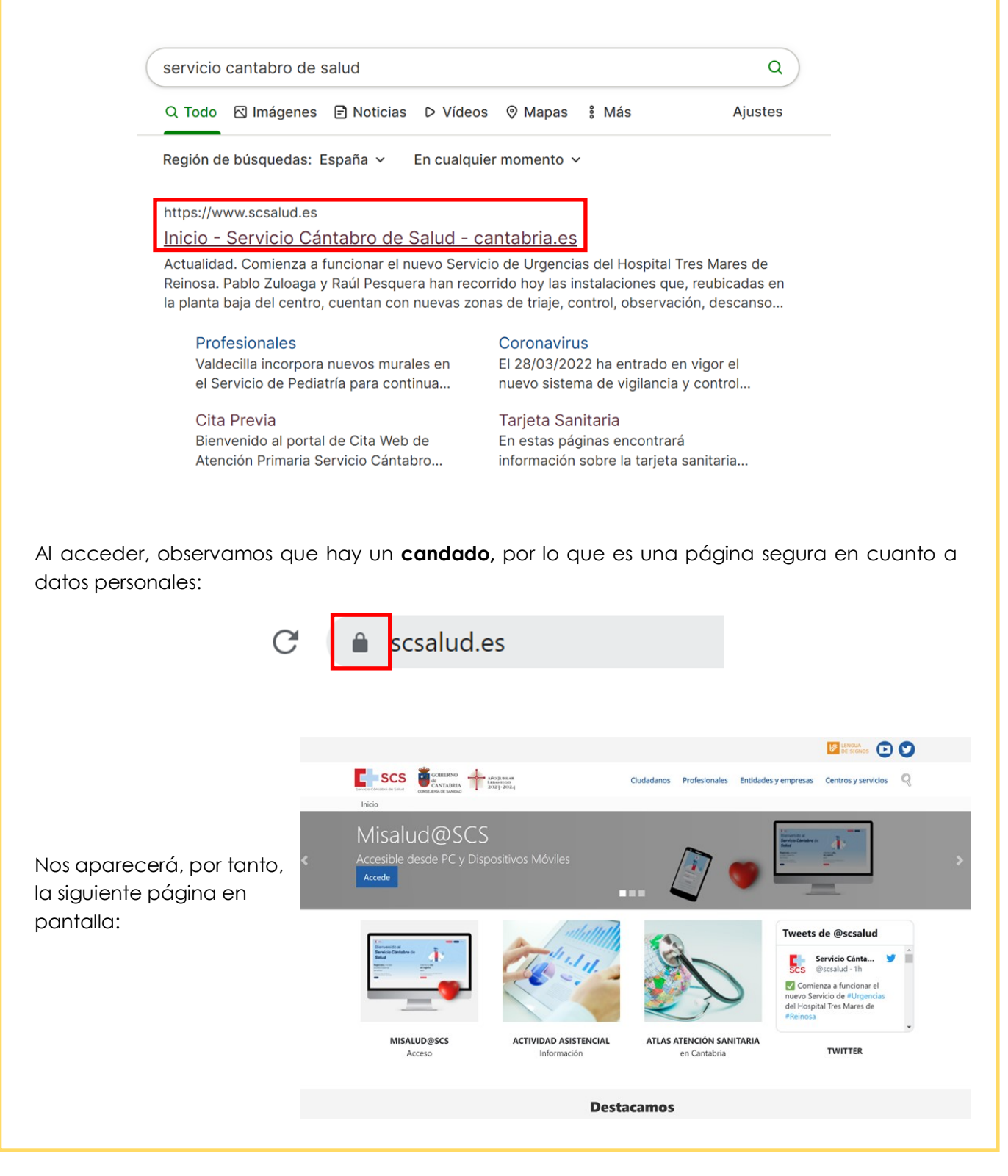

Aquí hay varias opciones, donde podremos encontrar **noticias**, **estadísticas** e **información** detallada de todos los centros de salud de Cantabria.

Si **bajamos** hacia el final de la página, nos aparecerán varias opciones más, que son las secciones más consultadas:

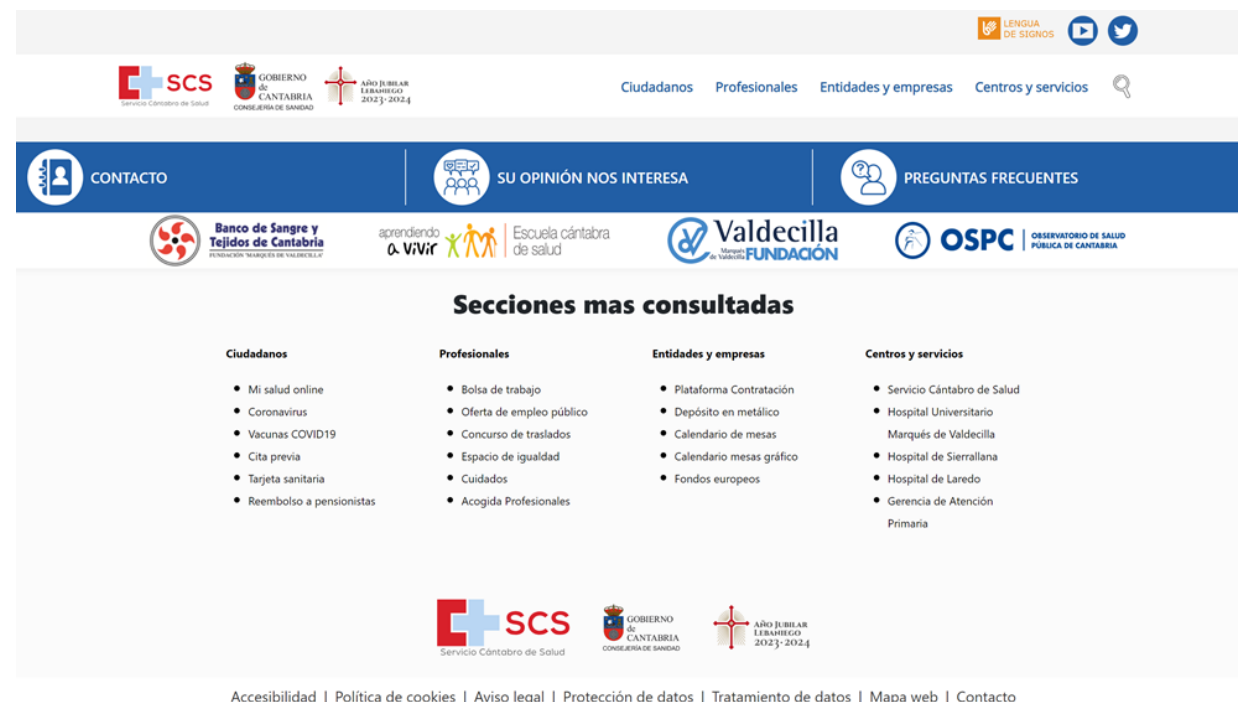

Concretamente en la primera columna, que pone **CIUDADANOS**, podremos encontrar:

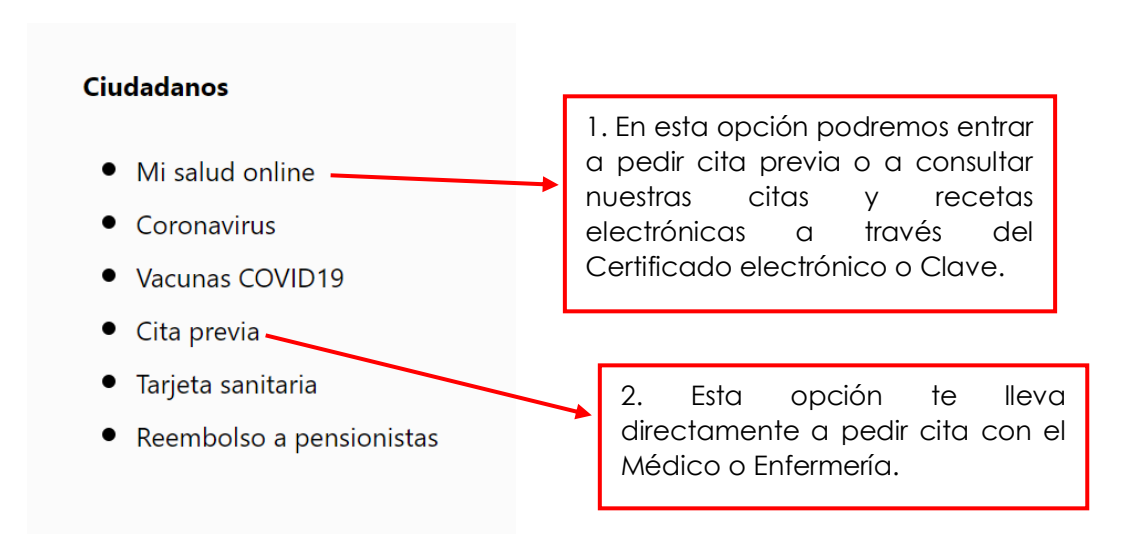

1. Si accedemos a **MI SALUD ONLINE**, nos aparecerá la siguiente pantalla:

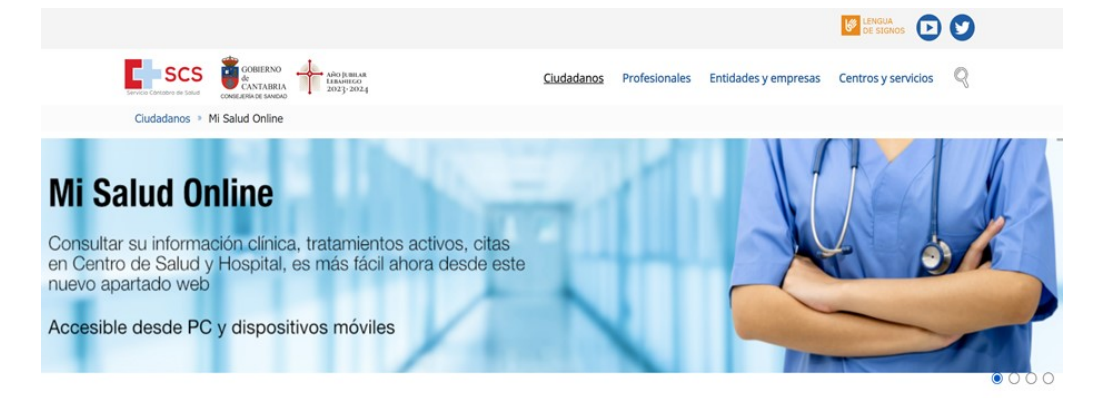

Si bajamos un poco, nos encontraremos las siguientes opciones, que veremos con detalle a continuación:

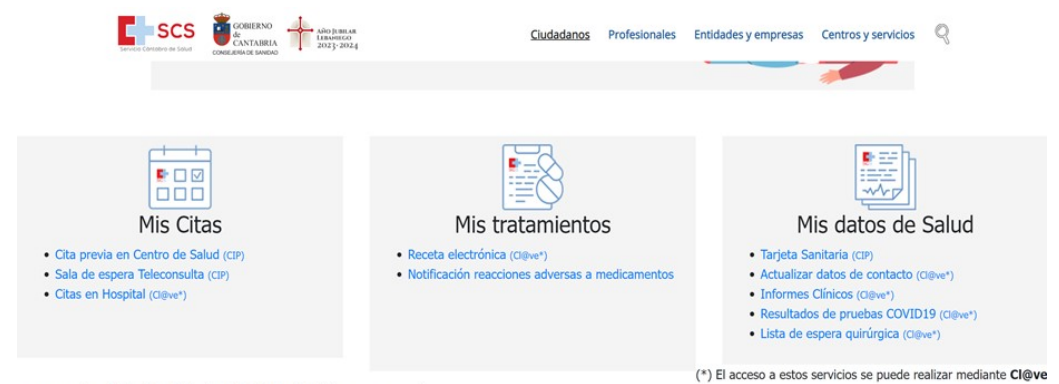

permanente o DNIe / Certificado electrónico instalado en su navegador.

En el primer recuadro, **MIS CITAS,** encontraremos 3 opciones:

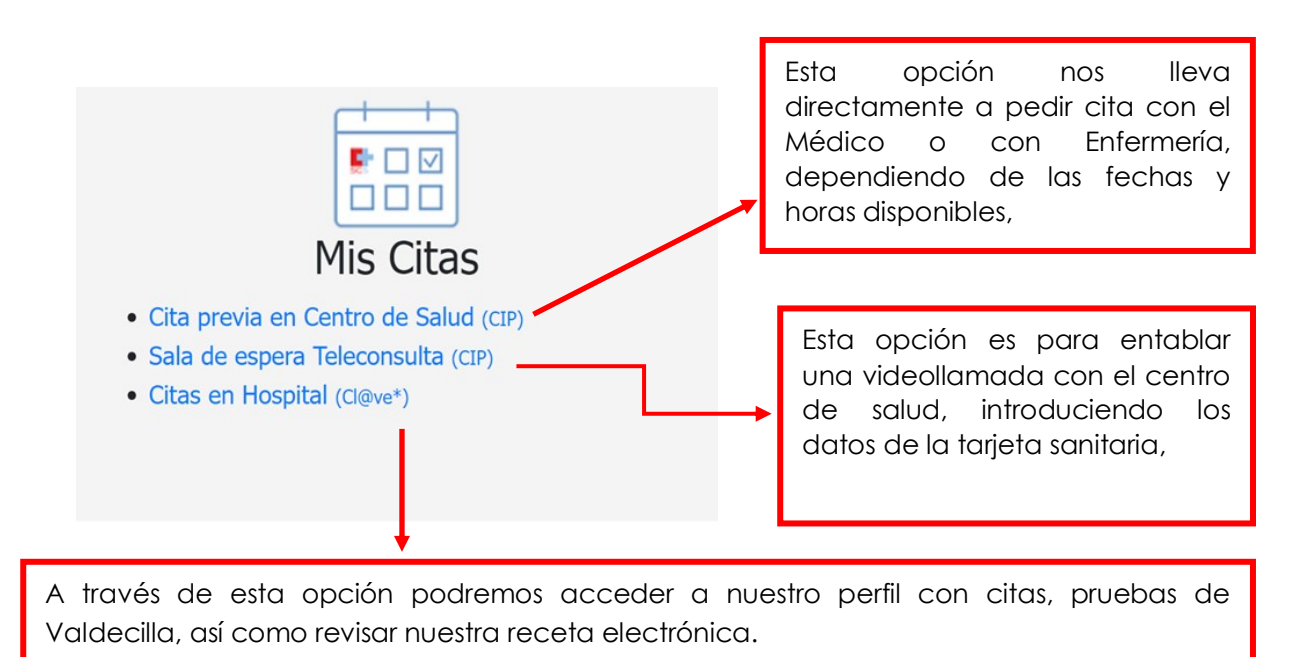

Siempre y cuando tengamos activado el Certificado electrónico.

2. Si accedemos a **CITA PREVIA** directamente, nos aparecerá la siguiente pantalla, donde tendremos que introducir los datos que nos solicitan:

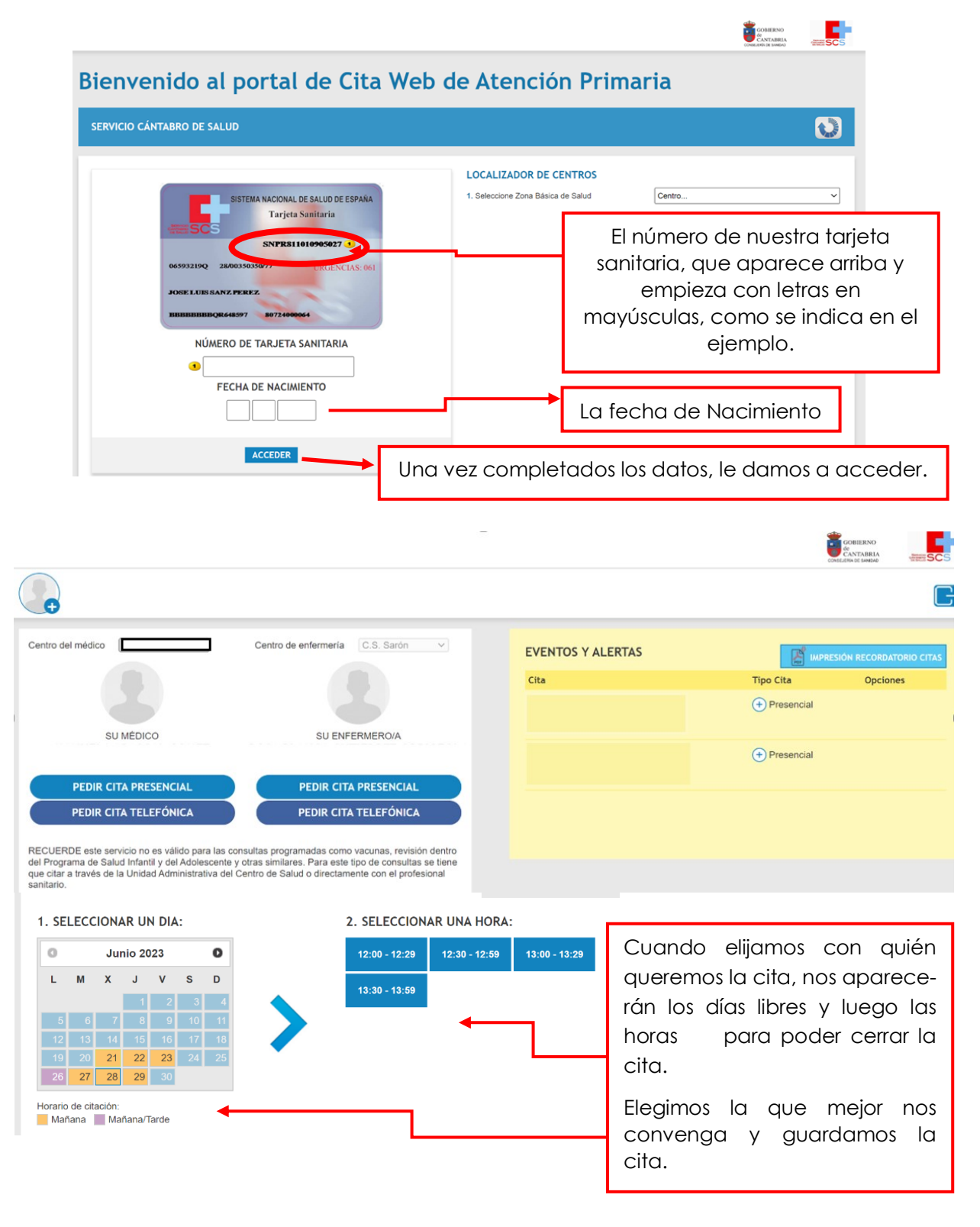

Automáticamente el Centro de Salud tendrá la cita ya guardada y a ti te aparecerá en el cuadro amarillo, pudiendo en caso de que no se pueda ir, anular y/o cambiar por otro día/ hora.

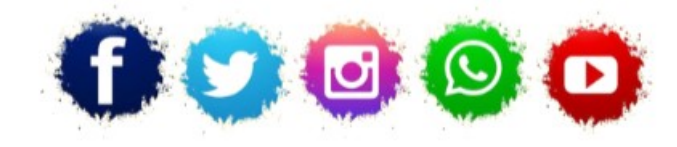

**ASOCIACIÓN LA COLUMBETA** AVENIDA SANTANDER N8 CP:39710 – CANTABRIA TELÉFONO: 942 79 04 14 / 651 741 355 mayores.columbeta@gmail.com **/ www.lacolumbeta.org**

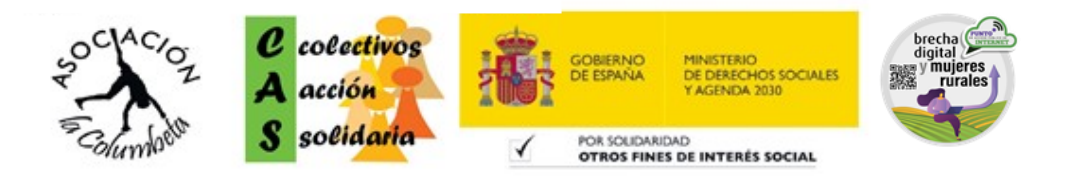